Technical Guide

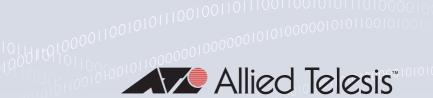

# Secure Shell (SSH)

FEATURE OVERVIEW AND CONFIGURATION GUIDE

# Introduction

This guide describes how the Secure Shell protocol (SSH) is implemented in the AlliedWare Plus<sup>™</sup> Operating System.

#### It covers:

- support for Secure Shell.
- configuring your device as a Secure Shell server and client.
- using Secure Shell to manage your device.

The AlliedWare Plus OS supports SSH version 2 and SSH version 1.5, making it backwards compatible with SSH version 1.

Secure management is important in modern networks, as the ability to easily and effectively manage switches and routers, and the requirement for security, are two almost universal requirements. Protocols such as **Telnet** and **rlogin** allow you to manage devices remotely, but can have serious security problems, such as relying on reusable plain text passwords that are vulnerable to wiretapping or password guessing. The Secure Shell protocol is superior to these protocols by providing encrypted and strongly authenticated remote login sessions.

SSH provides sessions between a host running a SSH server and a machine with a SSH client. The AlliedWare Plus OS includes both a SSH server and a SSH client to enable you to securely—with the benefit of cryptographic authentication and encryption—manage your devices over an insecure network:

 SSH replaces Telnet for remote terminal sessions; SSH is strongly authenticated and encrypted.

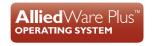

C613-22051-00 REV A alliedtelesis.com

- Remote command execution allows you to send commands to a device securely and conveniently, without requiring a terminal session on the device.
- SSH allows you to connect to another host from your switch or router.

The AlliedWare Plus OS supports Secure Copy (SCP) and SSH File Transfer Protocol (SFTP). Both these protocols allow you to securely copy files between your device and remote machines. SFTP provides additional features from SCP, such as allowing you to manipulate the remote files, and halt or resume file transfers without closing the session.

# Products and software version that apply to this guide

This guide applies to all AlliedWare Plus products, running version **5.4.4** or later. Feature support may change in later software versions. For the latest information, see the following documents:

- The product's Datasheet
- The AlliedWare Plus Datasheet
- The product's Command Reference

These documents are available from the above links on our website at alliedtelesis.com.

#### Content

| Introduction                                           |    |
|--------------------------------------------------------|----|
| Products and software version that apply to this guide | 2  |
| Secure Shell on the AlliedWare Plus OS                 | 3  |
| Configuring the SSH Server                             | 4  |
| Creating a host key                                    | 4  |
| Enabling the server                                    | 4  |
| Modifying the server                                   | 5  |
| Validating the server configuration                    |    |
| Adding SSH users                                       |    |
| Authenticating SSH users                               | 7  |
| Adding a login banner                                  | 7  |
| Monitoring the server and managing sessions            | 8  |
| Debugging the server                                   | 8  |
| Configuring the SSH Client                             | 9  |
| Modifying the client                                   | 9  |
| Adding SSH servers                                     | 10 |
| Authenticating with a server                           | 10 |
| Copying files to and from the Server                   | 11 |
| Debugging the Client                                   |    |
| SSH Server Configuration Example                       | 12 |

#### Secure Shell on the AlliedWare Plus OS

The AlliedWare Plus OS implementation of SSH is compatible with the following RFCs and Internet Drafts:

- The Secure Shell (SSH) Protocol Architecture (RFC 4251)
- The Secure Shell (SSH) Authentication Protocol (RFC 4252)
- The Secure Shell (SSH) Transport Layer Protocol (RFC 4253)
- The Secure Shell (SSH) Connection Protocol (RFC 4254)
- The SSH (Secure Shell) Remote Login Protocol (draft-ylonen-ssh-protocol-00.txt)
- SSH File Transfer Protocol (draft-ietf-secsh-filexfer- | 3.txt)

Secure Shell supports the following features for both SSH version 2 and SSH version 1.5:

- Inbound SSH connections (server mode) and outbound SSH connections (client mode).
- File loading to and from remote machines using Secure Copy, using either the SSH client or SSH server mode.
- RSA public keys with lengths of 768–32768 bits, and DSA keys with lengths of 1024 bits. Keys are stored in a format compatible with other SSH implementations, and mechanisms are provided to copy keys to and from your device.
- Secure encryption, such as Triple DES and Blowfish.
- Remote non-interactive shell that allows arbitrary commands to be sent securely to your device, possibly automatically.
- Compression of Secure Shell traffic.
- Tunneling of TCP/IP traffic.

Secure Shell supports the following features for SSH version 2 only:

- File loading from remote machines using SSH File Transfer Protocol (SFTP).
- A login banner on the SSH server, that displays when SSHv2 clients connect to the server.

# Configuring the SSH Server

This section provides instructions on:

- "Creating a host key" on page 4
- "Enabling the server" on page 4
- "Modifying the server" on page 5
- "Validating the server configuration" on page 6
- "Adding SSH users" on page 6
- "Authenticating SSH users" on page 7
- "Adding a login banner" on page 7
- "Monitoring the server and managing sessions" on page 8
- "Debugging the server" on page 8

## Creating a host key

The SSH server uses either an RSA or DSA host key to authenticate itself with SSH clients. This key must be configured before the SSH server can operate. If no host key exists, you cannot start the SSH server.

Once created, the host key is stored securely on the device. To generate a host key for the SSH server, use the command:

```
awplus(config)# crypto key generate hostkey {dsa|rsa|rsa1}
[<768-32768>]
```

This command has two parameters for creating RSA keys. The **rsa** parameter creates a host key for SSH version 2 sessions only. To create a host key for SSH version 1 sessions, use the **rsa** parameter:

To destroy a host key, use the command:

```
awplus(config)# crypto key destroy hostkey {dsa|rsa|rsa1}
```

To display a host key stored on your device, use the command:

```
awplus(config) # show crypto key hostkey [dsa|rsa|rsa1]
```

# Enabling the server

You must enable the SSH server before connections from SSH, SCP, and SFTP clients are accepted. When the SSH server is disabled it rejects connections from SSH clients. The SSH server is disabled by default on your device.

To enable the SSH server, use the command:

```
awplus(config)# service ssh [ip|ipv6]
```

To disable the SSH server, use the command:

```
awplus(config)# no service ssh [ip|ipv6]
```

When enabled, the SSH server allows SCP and SFTP sessions by default. To disable these services, use the commands:

```
awplus(config)# no ssh server scp
awplus(config)# no ssh server sftp
```

This allows you to reject SCP or SFTP file transfer requests, while still allowing Secure Shell connections. To re-enable SCP and SFTP services, use the command:

```
awplus(config)# ssh server scp
awplus(config)# ssh server sftp
```

## Modifying the server

To modify the SSH version that the server supports, or the TCP port that the server listens to for incoming sessions, use the command:

```
awplus(config)# ssh server {[v1v2|v2only]|<1-65535>}
```

By default, the server listens on port 22 for incoming sessions, and supports both SSH version 2 and SSH version 1, by default.

To modify session and login timeouts on the SSH server, and the number of unauthenticated connections the server allows, use the command:

```
awplus(config)# ssh server {[session-timeout <0-3600>]
[login-timeout <1-600>] [max-startups <1-128>]}
```

The SSH server waits 60 seconds for a client to authenticate itself, by default. You can alter this waiting time by using the **login-timeout** parameter. If the client is still not authenticated after the set timeout, then the SSH server disconnects the session.

The SSH server only allows only 10 unauthenticated SSH sessions at any point in time, by default. You can modify the number of unauthenticated sessions it allows, by using the **max-startups** parameter:

Once a client has authenticated, the SSH session does not time out, by default. Use the **session-timeout** parameter to set a maximum time period the server waits before deciding that a session is inactive and terminating it.

For example, to set the session timeout to 600 seconds, the login timeout to 30 seconds, and the maximum number of concurrent unauthenticated sessions to 5, use the command:

```
awplus(config)# ssh server session-timeout 600 login-timeout 30
max-startups 5
```

To remove the configured session timeout, login timeout, or maximum startups, use the command:

```
awplus(config)# no ssh server session-timeout login-timeout
max-startups
```

## Validating the server configuration

To validate the SSH server configuration, use the command:

```
awplus(config) # show running-config ssh
```

## Adding SSH users

The SSH server requires you to register SSH users. Users that are not registered cannot access the SSH server. Ensure first that you have defined the user in the Authorized User Database of your device. To add a new user, use the command:

```
awplus(config)# username USERNAME (privilege 1-15) password
PASSWORD
```

To register a user with the SSH server, use the command:

```
awplus(config)# ssh server allow-users <username-pattern>
[<hostname-pattern>]
```

Registered entries can contain just the username, or the username with some host details, such as an IP address range. Additionally you can specify a range of users or hostname details by using an asterisk to match any string of characters. For example, to allow any user from the IP range 192.168.1.1 to 192.168.1.255, use the command:

```
awplus(config)# ssh server allow-users * 192.168.1.*
```

To display the list of allowed users, use the command:

```
awplus# show ssh server allow-users
```

To delete an entry from the list of allowed users, use the command:

```
awplus(config)# no ssh server allow-users <username-pattern>
[<hostname-pattern>]
```

The SSH server also contains a list of denied users. The server checks all incoming sessions against this list and denies any matching session, regardless of whether the session matches an entry in the allowed users list. To add an entry to the list of denied users, use the command:

```
awplus(config)# ssh server deny-users <username-pattern>
[<hostname-pattern>]
```

This allows you to deny specific users from a range of allowed users. For example, to deny a user with the IP address 192.168.1.12, use the command:

```
awplus(config)# ssh server deny-users * 192.168.1.12
```

To display the database of denied users, use the command:

```
awplus# show ssh server deny-users
```

To delete a client from the database of denied users, use the command:

awplus(config)# no ssh server deny-users <username-pattern>
[<hostname-pattern>]

#### Authenticating SSH users

SSH users can use either their password or public key authentication to authenticate themselves with the SSH server. To use public key authentication, copy the user's public key file from their client device to the SSH server. To associate the key with a user, use the command:

```
awplus(config)# crypto key pubkey-chain userkey <username>
[<filename>]
```

For example, to associate the file key.pub with the user "langley", use the command:

```
awplus(config)# crypto key pubkey-chain userkey langley key.pub
```

To add a key as text into the terminal for user "geoff", first enter the command:

```
awplus(config)# crypto key pubkey-chain userkey geoff
```

then paste or type the key in as text.

You can add multiple keys for the same user. To display the list of public keys associated with a user, use the command:

```
awplus(config)# show crypto key pubkey-chain userkey <username>
[<1-65535>]
```

The <1-65535> parameter allows you to display an individual key.

To delete a key associated with a user from your device, use the command:

```
awplus(config)# no crypto key pubkey-chain userkey <username>
<1-65535>
```

## Adding a login banner

You can add a login banner to the SSH server for sessions with SSH version 2 clients. The server displays the banner to clients before the login prompt. To set the login banner's message, use the command:

```
awplus(config)# banner login
```

then enter your message and use Ctrl+D to finish.

To view the configured login banner, use the command:

```
awplus# show banner login
```

To remove the configured message for the login banner, use the command:

```
awplus(config)# no banner login
```

#### Monitoring the server and managing sessions

To display the current status of the SSH server, use the command:

```
awplus# show ssh server
```

To display the current status of SSH sessions on your device, use the command:

```
awplus# show ssh
```

Note that this displays both SSH server and SSH client sessions that your Allied Telesis device is running. Use this command to view the unique identification number assigned to each incoming or outgoing SSH session. You need the ID number when terminating a specific session from your device.

To terminate a session, or all sessions, use the command:

```
awplus# clear ssh {<1-65535>|all}
```

#### Debugging the server

Information which may be useful for troubleshooting the SSH server is available using the SSH debugging function. You can enable server debugging while the SSH server is functioning. Use the command:

```
awplus# debug ssh server [brief|full]
```

To disable SSH server debugging, use the command:

```
awplus# no debug ssh server
```

# Configuring the SSH Client

This section provides instructions on:

- "Modifying the client" on page 9
- "Adding SSH servers" on page 10
- "Authenticating with a server" on page 10
- "Modifying the server" on page 5
- "Copying files to and from the Server" on page 11
- "Debugging the Client" on page 11

## Modifying the client

You can configure a selection of variables when using the SSH client. Note that the following configuration commands apply only to client sessions initiated after the command. The configured settings are not saved; after you have logged out from the SSH client, the client returns to using the default settings. Use the command:

```
awplus(config) # ssh client {port <1-65535>|version \{1|2\}| session-timeout <0-3600>|connect-timeout <1-600>}
```

The SSH client uses TCP port 22, by default. You can change the TCP port for the remote SSH server by using the **port** parameter:

The client supports both SSH version I and version 2 sessions, by default. To change the SSH client to only use a specific SSH version for sessions, for example SSH version I, use the **version** parameter:

The client terminates sessions that are not established after 30 seconds, by default. You can change this time period by using the session-timeout parameter.

Once the client has authenticated with a server, the client does not time out the SSH session, by default. Use the **session-timeout** parameter to set a maximum time period the client waits before deciding that a session is inactive and terminating the session.

To modify the SSH client so that it uses port 2000 for sessions, and supports only SSH version I connections, use the command:

```
awplus(config)# ssh client port 2000 version 1
```

To modify the SSH client so that unestablished sessions time out after 60 seconds, and inactive sessions time out after 100 seconds, use the command:

```
awplus(config) # ssh client session-timeout 100 connect-timeout 100
```

To remove the configured port, SSH version, session timeout, and connection timeout settings, use the command:

awplus(config)# no ssh client port version session-timeout connecttimeout

#### Adding SSH servers

SSH servers identify themselves using a host key (see "Creating a host key" on page 4). Before the SSH client establishes a session with a SSH server, it confirms that the host key sent by the server matches its database entry for the server. If the database does not contains a host key for the server, then the SSH client requires you to confirm that the host key sent from the server is correct.

To add an SSH server to the client's database, use the command:

```
awplus# crypto key pubkey-chain knownhosts [ip|ipv6] <hostname>
[rsa|dsa|rsa1]
```

```
awplus# crypto key pubkey-chain knownhosts [vrf <vrf-name>] [ip| ipv6] <hostname> [rsa|dsa|rsa1]
```

To display the SSH servers in the client's database, use the command:

```
awplus) # show crypto key pubkey-chain knownhosts [<1-65535>]
awplus# show crypto key pubkey-chain knownhosts [vrf <vrf-name>|
global] [<1-65535>]
```

To remove an entry in the database, use the command:

```
awplus# no crypto key pubkey-chain knownhosts <1-65535>
awplus# no crypto key pubkey-chain knownhosts [vrf <vrf-name>] <1-65535>
```

#### Authenticating with a server

You can authenticate your session with a server by either using a password, or using RSA or DSA public key authentication. To use public key authentication, you must generate a pair of keys, one private and one public, and copy the public key onto the SSH server.

To generate an RSA or DSA set of private and public keys for an SSH user, use the command:

```
awplus(config)# crypto key generate userkey <username> {dsa|rsa|
rsa1} [<768-32768>]
```

You can generate one key of each encryption type per user on your client. When authenticating with an SSH server that supports SSH version I only, you must use a key generated by the **rsal** parameter:

To copy the public key onto the SSH server, you must display the key onscreen. To display the public key associated with a user, use the command:

```
awplus(config) # show crypto key userkey <username> [dsa|rsa|rsa1]
```

To display the public keys set for other users, you must specify their username. Only users with the highest privilege setting can use this command to view the keys of other users.

To delete a public and private pair of keys associated with a user, use the command:

```
awplus(config)# crypto key destroy userkey <username> {dsa|rsa|
rsa1}
```

To connect to a remote SSH server and execute a command, use the command:

```
awplus# ssh [ip|ipv6][{[user <username>]|[port <1-65535>]|[version
{1|2]}}] <hostname> [<line>]

awplus# ssh [vrf <vrf-name>] [ip|ipv6][{[user <username>]|[port
<1-65535>]|[version {1|2]}}] <hostname> [<line>]
```

By default, the SSH client attempts to use SSH version 2 with the SSH server. If this fails, the client uses SSH version 1.

For example, to connect to the SSH server at 192.168.1.2 as user "john", and execute the command **show sys**, use the command:

```
awplus(config) # ssh user john 192.168.1.2 "show sys"
```

# Copying files to and from the Server

You can use either the SCP or SFTP client to transfer files from a remote SSH server. Use the command:

```
awplus# copy <source-url> <destination-url>
```

For example, to use SFTP to load a file from the SSH server 192.168.1.2, onto the Flash memory of your device, use the command:

```
awplus# copy sftp://192.168.1.2/key.pub flash
```

# Debugging the Client

Information which may be useful for troubleshooting the SSH client is available using the SSH debugging function. You can enable client debugging while the SSH client is functioning. Use the command:

```
awplus# debug ssh client [brief|full]
```

To disable SSH client debugging, use the command:

```
awplus# no debug ssh client
```

# SSH Server Configuration Example

This section provides a Secure Shell server configuration example, where:

- the SSH server uses RSA encryption
- the SSH server is compatible with both SSH version I and version 2 clients
- three SSH users are configured: Manager, John, and Asuka. "manager" can connect from only a defined range of hosts, while "john" and "asuka" can SSH from all hosts
- the SSH users use RSA private and public key authentication

This example shows how to create RSA encryption keys, configure the Secure Shell server, and register users to make Secure Shell connections to your device.

#### Step I: Login as a highest Privileged User.

To create the keys and add users, you must login as a privileged user.

#### Step 2: Create encryption keys.

Two RSA private keys are required before enabling the Secure Shell server for each type of SSH version. Use the commands:

```
awplus# configure terminal
awplus(config)# crypto key generate hostkey rsa
awplus(config)# crypto key generate hostkey rsa1
awplus(config)# exit
```

To verify the key creation, use the command:

```
awplus# show crypto key hostkey
```

#### Step 3: Enable the Secure Shell server.

Enable Secure Shell on the device using the commands:

```
awplus# configure terminal
awplus(config)# service ssh
```

Modify the SSH server settings as desired. For example, to set the login-timeout to 60, and the session-timeout to 3600, use the commands:

```
awplus(config) # ssh server session-timeout 3600 login-timeout 60
```

To verify the server configuration, use the command:

```
awplus# show ssh
```

#### Step 4: Create SSH users.

In order to connect and execute commands, you must register users in the SSH user database, and in the User Authentication Database of the device.

To create the users john and asuka in the User Authentication Database, use the commands:

```
awplus# configure terminal
awplus(config)# username john privilege 15 password secret
awplus(config)# username asuka privilege 15 password very secret
```

To register **john** and **asuka** as SSH clients, use the commands:

```
awplus(config)# ssh server allow-users john
awplus(config)# ssh server allow-users asuka
```

To register "manager" as an SSH client so that can only connect from the IP address 192.168.1.1, use the command:

```
awplus(config)# ssh server allow-users manager 192.168.1.1
```

#### Step 5: Set up authentication.

SSH users cannot connect unless the server can authenticate them. There are two ways to authenticate an SSH session: password authentication, and RSA or DSA private/public key authentication. When using password authentication, the user must supply their User Authentication Database password.

To use private/public key authentication, copy the public keys for each user onto the device. To copy the files onto flash from the key directory of an attached TFTP server, use the command

```
awplus# copy tftp://key/john.pub flash:/john.pub
awplus# copy tftp://key/asuka.pub flash:/asuka.pub
```

To associate the key file with each user, use the command:

```
awplus# configure terminal
awplus(config)# crypto key pubkey-chain userkey john john.pub
awplus(config)# crypto key pubkey-chain userkey asuka asuka.pub
awplus(config)# crypto key pubkey-chain userkey manager manager.pub
```

C613-22051-00 REV A

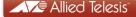

the solution: the network